# IMAGE OPTIMIZATION GUIDE >> Best Practices for Image Submittal

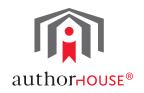

Images can play a crucial role in the successful execution of a book project by enhancing the text and giving the reader insight into your story. Although your text can be easily reproduced and manipulated to fit the design of your book, image submission, placement and quality require careful planning and consideration by the author and publisher. This Image Optimization Guide provides the detailed information you'll need for everything from the submission of your digital files to the printing of images in your book.

# Submitting Your Images to AuthorHouse: Crucial Considerations

# Send Digital Images, Not Hardcopies or Originals.

Digital technology has revolutionized the publishing and printing industries, and has also changed photography and image management. While film and hardcopies were the standard for years, the majority of photographs and images are now managed as digital files rather than hardcopies.

Since the design of your book is done in the latest digital layout program, high quality digital image files are essential. When submitting images to AuthorHouse for the inside of your book or your cover, we recommend that you submit digital image files rather than hardcopy materials. Digital files are much easier to work with, transmit and manage.

AuthorHouse does not recommend that you send hardcopies or printed images, especially if they are original photographs or illustrations. Due to the high volume of materials we receive and process at our facility, we cannot assume responsibility for lost or damaged materials. Sending hardcopy materials, especially originals, should be a last resort when submitting images.

# Size and Resolution: Ensuring Image Clarity Within Your Book

All digital image files are not created equally. The two properties which most directly affect the quality of a digital image are size and resolution. Small size and low resolution are the most frequent problems authors face with image quality, so it is a good idea to spend a little time to understand them now, before your book is in production.

# » Image Size

The image size needs to be no less than the actual size at which the image will appear in your book. For example, if you are sending an image that you want to fill one full page in a 6"x9" book, the size of the image file must be at least 6"x 9". Images can always be reduced in size to fit into your book, but small images cannot be expanded without becoming distorted. If you've seen images online or printed that appear blurry or pixilated, they were likely expanded from a smaller image. If you are concerned about the size of your image files, leave the files in their original size and AuthorHouse will reduce them to the optimal size for your book.

# » Image Resolution

When referring to digital images, the term resolution is used to quantify the number of pixels or dots that make up an image. As the number of pixels in an image increases, so do the resolution and clarity of the image. The two standard measures for resolution are dots per inch (dpi) and pixels per inch (ppi). The terms are interchangeable, as both are a measure of the number of pixels within the image. In printing and publishing, the standard threshold for image clarity is 300 dpi. Images with a resolution of less than 300 dpi can appear distorted and pixilated when printed. As with image size, image resolution can always be decreased, but image resolution cannot be artificially increased.

## » Determining Size and Resolution

Although all image management programs vary, nearly all of these programs contain an image's size and resolution. Once a digital image is open on your computer (and you can see the image), look across the top of your computer screen for the "File" menu. Click on the "File" menu and look down the list of options that appear underneath. You should see "Properties" among the list. Select "Properties." A new window will open up, giving you all the properties of your image, most likely with size in inches and resolution in dpi.

#### » Altering Image Size and Resolution

If your images were taken with a high-quality digital camera, they are most likely already an appropriate size and resolution for submission. If you are scanning images from hardcopy paper files or original photographs, you can set the resolution and size of your digital image in your scanning program settings. Always check the resolution and size after scanning, and adjust your settings and rescan if necessary. If you are not comfortable scanning images and checking size and resolution, there are a number of businesses that can perform the service for you. Your local copy shop, as well as retail stores like FedEx Kinko's<sup>™</sup> and Staples<sup>®</sup> can scan your pictures and save them as digital files on a disc for a nominal per-picture cost. If you let them know you need your images scanned at 300 dpi at actual size, they'll know exactly what to do. AuthorHouse also provides scanning services for a fee, but this includes sending hard copies through the mail, which can add time and risk to the process.

There is little AuthorHouse can do to fix digital image files submitted at low resolution or inadequate size. If you submit any images that are less than 300 dpi, your Check-in Coordinator at AuthorHouse will warn you and try to help you resubmit any such images at the minimum required resolution. If you are unable to resubmit any such images at the minimum require a written statement declaring that you are aware of the quality issue and grant us the authority to submit the book to the printer even though it contains low-resolution images.

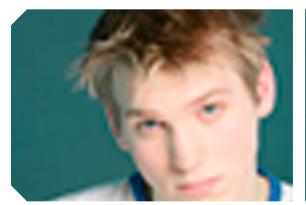

4x6 Photograph at 72 dpi (Dots per inch)

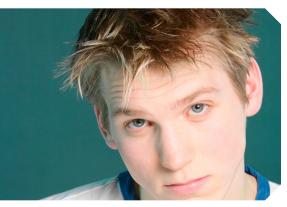

4x6 Photograph at 300 dpi (Dots per inch)

#### Send Digital Images Separately, as Individual Files

When submitting digital images, it is best to send separate, individual files. When your book designer begins work on your book, they must import your images into their design program one at a time. JPEG or TIFF files tend to be the easiest to work with, but AuthorHouse can accept almost any electronic image format.

When preparing your image files for submission, it is crucial to name them in chronological order as they will appear in your book. For example, the first image to appear in your book should be labeled "01.jpg" or "A.tiff"; the second image in your book should be labeled "02.tiff" or "B.jpg", and so on. This method ensures that your book

designer will know the exact order of your images, and you can easily refer to images by their assigned number or letter, rather than having to discuss lengthy filenames.

One common problem authors face is including images inside or embedded in a text document, spreadsheet, or Microsoft<sup>®</sup> Power Point presentation. The text of your book and the images will be imported into our design program separately, and images embedded in another document must be extracted before they can be imported. When digital images are embedded in another file, they are automatically compressed by reducing their resolution and size. If the embedded image is the only copy you provide, it will most likely be low resolution and at an inadequate size for printing.

It is perfectly fine to include placeholder text in your manuscript for each image. If you simply include a placeholder like *"Place Image filename.jpg Here,"* your book designer will replace this text with the image file you submitted separately.

#### Ways to Send Your Image Files

#### » Sending Images by Email

You can include your image files as attachments to e-mail messages addressed to your Check-in Coordinator. E-mail submissions can only be processed if you have signed a publishing contract and a book ID has been assigned to you. Otherwise, the materials may be lost or discarded in the large volume of electronic messages. Be sure to include both your Book ID and your name (the name on your publishing contract) in your e-mail subject, or we may not be able to process your submission.

Also, please include in the text of the e-mail message a list of all attached files you are sending at that time. This will help us know when we have received all of your materials. For example, if you are sending 5 images in five separate e-mail messages, be sure that each of the five messages says something to the effect of: "This is image 1 of 5" or "This is image 5 of 5." Sending image files to us by e-mail can be limited by the speed and capacity of your computer and your e-mail service. It usually works best if you have a high-speed connection. You may have difficulty with a dial-up connection.

#### » Sending Images on a CD

There are several methods of submitting your image files, but mailing your images together on a disk is ideal because it keeps all the files together in one place. Stores such as Kinko's or Staples will produce a disc with your images, and you can submit those discs directly to AuthorHouse.

You can send us any kind of disc: a floppy disk, a CD, a DVD, a Zip drive disk, a USB flash drive – any kind of disc will do. Please mark all submission materials clearly so they are easily identifiable to AuthorHouse's media distribution group. We ask that you write your name and Book ID on top of the disc with a permanent marker for easy identification. If you are sending more than one disc, please write "Disc 1 of 2", or a similar indicator to ensure all files are kept together. Although AuthorHouse will make every attempt to return Zip Disks and USB flash drives, it may be best to send a CD or other disk that does not need to be returned.

#### » Sending Images by the AuthorHouse FTP Site

You can also upload your image files to AuthorHouse online through our website. Go to: **http://authorinfo.authorhouse.com/upload/.** You will need to enter your name, your Book ID, and your email address before hitting the "Browse" button. The Browse button will open a window where you can select the image file from wherever you have it saved on your computer's directory. After you've selected your image file, click "Submit File" and wait for the file to upload. The size of the file and the speed of your internet connection determine how long it takes to upload a file.

## » Submitting Image Hardcopies

As mentioned several times before, we are regrettably unable to assume any responsibility for any damage or loss of original materials, including photographs or illustrations. It is for this reason that we urge you to use any other means of submitting your images before mailing your valuable originals to us. If there is simply no other way, we will do our best to take care of your pictures, but we cannot make any legal guarantee.

Original pictures scanned by AuthorHouse will be labeled numerically in the order they were received and scanned, and then the files are available to your book designer. The designers may not have ready access to the original hardcopy pictures, as these are locked up immediately after scanning, or are sometimes mailed back to the author (on request). If you have labeled the original pictures by affixing Post-Its<sup>®</sup> or by writing on the back of the picture, your book designer may not have those labels or be able to use them. They may only receive the scanned electronic versions of the images.

If you are sending in original photographs or illustrations for scanning, please do not label them using sticky notes unless they are taped down on all sides. These Post-Its<sup>®</sup> style notes very often fall off in handling or slip off when the pictures are run through the scanner. If this is the case, you can work out a new way of identifying the images and communicating their placement during your design call.

# Color Matching and Color Modes

Unfortunately, reproducing and printing color is not an exact science. If you have chosen a Full-Color Publishing Package we will try to match the color in the book to the original image as closely as possible. Color matching is a challenge for all printing services and book publishers, no matter how big or small the company.

There are a number of reasons why color matching can be a challenge:

- » A scanner's setting affects the color of a scanned image.
- » A computer's monitor settings affect the colors you see.
- >> When your book is printed, the printer ink levels affect the color. Books printed at different times will have slight differences in shade of color.
- » Two people will often see colors differently.

For all these reasons, it is nearly impossible to reproduce the exact same colors you see in your original color photograph. We can achieve a color that is very close. Reds will stay red, blues will stay blue, but the shades may simply vary slightly.

# **RGB and CMYK**

Depending on how your picture was scanned, it will be composed of one of two different combinations of colors: Red, Green and Blue (RGB); or Cyan, Magenta, Yellow, and Black (CMYK). All AuthorHouse titles are printed using the CMYK color mode. Since the colors of CMYK are not primary colors, images that have vibrant reds, greens, or blues will be slightly muted in the finished book.

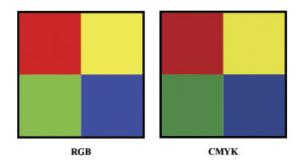

# Preventable Problems with Image Submission

### **Copyrighted Images Require Written Permission**

If you are sending images which you did not produce or own the rights to, you will need written permission from the rights holder and submit the permission to AuthorHouse before including the image in your book. Copyrighted material includes (but is not limited to) newspaper and magazine pictures and articles, most clip art, most images found on the internet, and most pictures you did not take or create yourself without acquiring or buying permission to use.

#### Images from Newspapers or Magazines Reproduce Poorly

Images from newspapers or magazines suffer a substantial loss of quality when scanned due to the unique way in which newspapers and magazines are printed. When scanned, these images often have lines or patterns on them that are difficult if not impossible to remove. AuthorHouse can try to modify these images if they are sent to us for scanning, but we cannot guarantee that such an image will have the same quality as an original photograph or illustration. Most images in newspapers and magazines are subject to copyright, and AuthorHouse will require written permission before these images can be included in your book.

### **Internet Images Should Stay on the Internet**

All images posted on the Internet are displayed at 72 dpi to save file storage space. While these images may be clear on your monitor, if they are saved separately and printed they often appear pixilated and distorted. Unless you can specifically download a high resolution copy of the image (300 dpi), it is best to assume that all images on the internet cannot be reproduced in your book.

# 3 Steps to Optimal Images

- 1. Save images as digital image files rather than hardcopies or originals
- 2. Ensure images have a resolution of 300 dpi at actual size
- 3. Submit images as chronologically named individual files

# AuthorHouse Imaging Services

AuthorHouse can perform the following image manipulation services free of charge:

- » Adjust the contrast or brightness of the entire image
- » Resize the image (make it bigger or smaller)
- >> Grayscale a color image (for use in a black & white book)

AuthorHouse can perform the following manipulations for a small fee to a limited number of image files, but we must first review the image file for applicability:

- » Remove dirt or scratches
- >> Erase (cover up or paint over) certain parts of the image
- » Other services outside the realm of brightness, contrast, resizing and simple cropping

# Frequently Asked Questions

#### What is the best way to submit images for my book?

For optimal results, it is best to submit each image as an individual digital file. Images should be saved at the actual size you'd like them to appear in your book or larger, with a resolution of at least 300 dpi.

#### Why do my images need to be 300 dpi?

Throughout the printing industry, a resolution of 300 dpi at actual size is the minimum threshold to guarantee an image can be printed accurately and clearly. Images can appear pixilated and distorted if they have a resolution lower than 300 dpi or are saved at a smaller size than will appear in your book. If you insist that AuthorHouse use images with a resolution less than 300 dpi, we will ask you to sign an agreement that you are aware of the inclusion of low resolution images in your book.

### How will my book designer know where to place my images?

AuthorHouse asks that you include image insertion markers within your manuscript to indicate exactly where your images should appear.

# What is the difference between RGB and CMYK, and how does it affect my images?

While most computer monitors use an RGB color mode consisting of Red, Blue and Green, high-quality printed materials require four-color, CMYK ink. To produce black text using RGB mode, all three colors must be mixed together, but the fourth color in CMYK is true black. Since the colors of CMYK are not primary colors, images that have vibrant reds, greens, or blues will be slightly muted in the finished book.

### How do I get permission to use a copyrighted image?

Copyrighted images often include the name of the copyright holder on the edge of the image or in a caption or description surrounding it. All images in magazines, books, newspapers and internet sites are copyrighted either by the publisher or one of their photographers. To obtain permission to publish, you'll need to contact the copyright holder directly and request written permission to use the image. This paperwork will need to be verified by AuthorHouse before the image can be published.